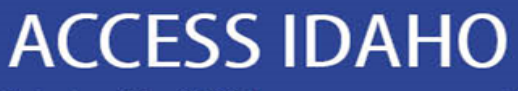

In partnership with Idaho.gov

# Driver Record Dashboard (DRD)

Holly Suit Project Manager Access Idaho

In partnership with Idaho.gov

#### **Getting Started**

#### **HERE YOU CAN**

- Build a list of Idaho driver licenses to monitor for changes.
- . Records are checked twice a month (early and mid-month) for new convictions and suspensions associated with the drivers you monitor. Flagged driver's license records are then available for your review.
- View medical certification issue/expiration dates. This information is updated nightly.
- View driver's license and commercial driver's license expiration dates.

#### YOU WILL NEED

- . An Access Idaho subscription. Become a subscriber.
- · Your employee's Idaho driver's license number.

#### Continue **CHARGE STRUCTURE** • \$10.00 per month for service access. Contact us to begin or cancel. · \$0.14 twice a month for each license monitored. • \$9.00 for an automatic driver's license record pull following a conviction or suspension. . \$95.00 per year for your Access Idaho subscription. (No charge to current subscribers.)  $\bigg\{$ **BECOME A SUBSCRIBER IDVKO** • Subscribers receive one convenient monthly invoice. Sign up as a subscriber **RELATED INFORMATION** . Driver's license records are also available separately through the Driver's License Record (DLR) Search. . View a demo of this application at Idaho.gov.

#### **With Driver Record Dashboard you can**

- Build a list of Idaho driver licenses to monitor for changes.
- Records are checked twice a month (early and mid-month) for new convictions and suspensions. Flagged driver's license records are then available for your review.
- View medical certification issue/expiration dates. This information is updated nightly.
- View driver's license and commercial driver's license expiration dates.

In partnership with Idaho.gov

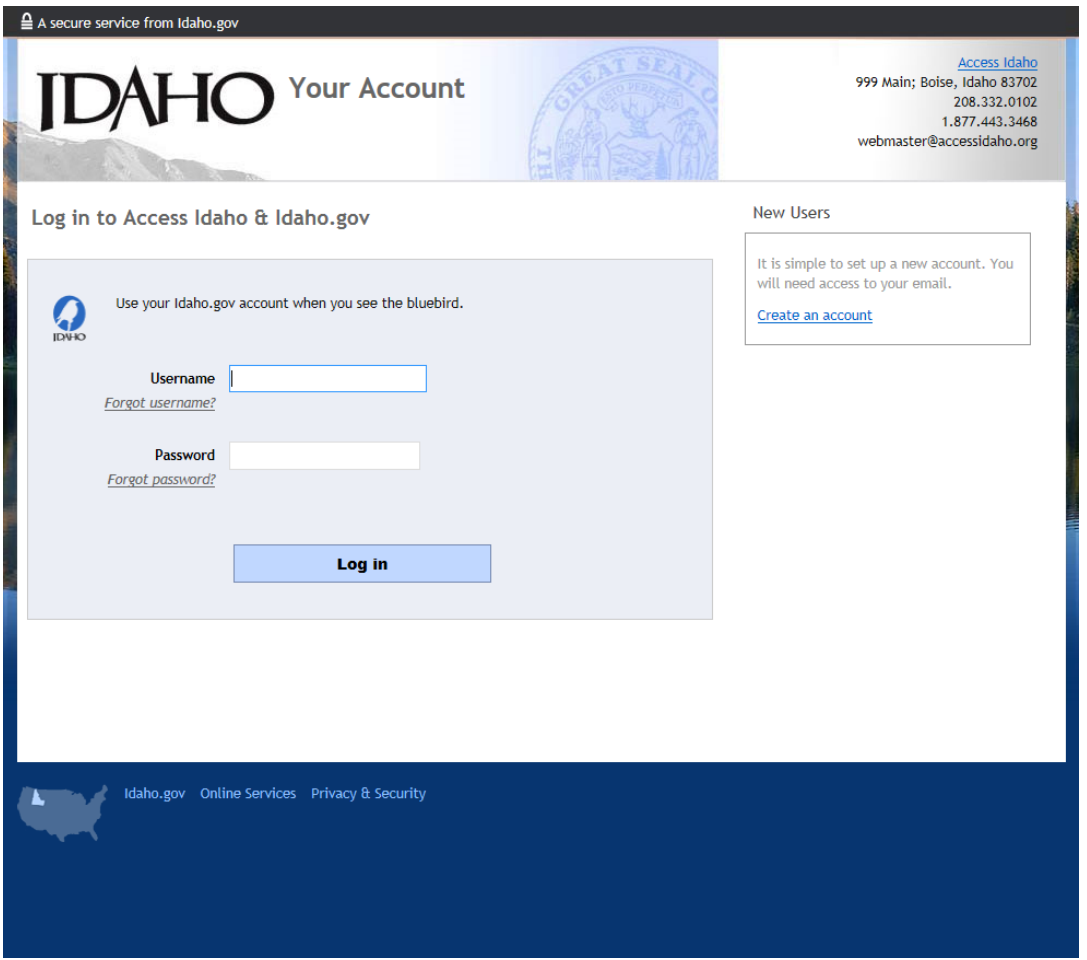

#### **Login**

• After you have added Driver Record Dashboard to your subscription you can sign in with your Access Idaho/Idaho.gov username and password.

In partnership with Idaho.gov

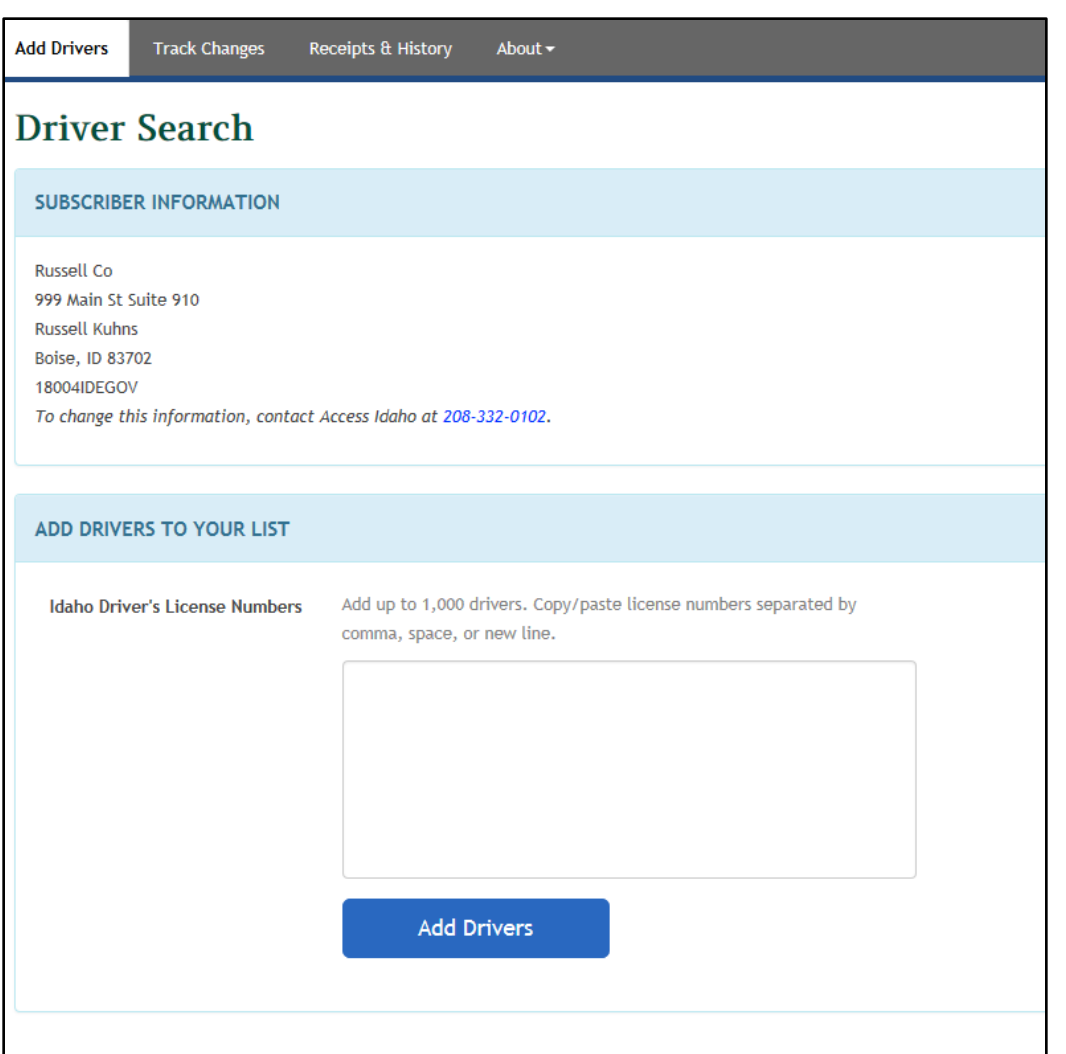

#### **Adding drivers is easy**

- Copy and paste your list of drivers into the empty box. There must be a comma, space or new line between each line. You can copy and paste a column from an Excel document.
- You can add up to 1,000 drivers at one time.
- If you need to add more than 1,000 you can upload the numbers in batches
- Numbers must be Idaho DLNs

In partnership with Idaho.gov

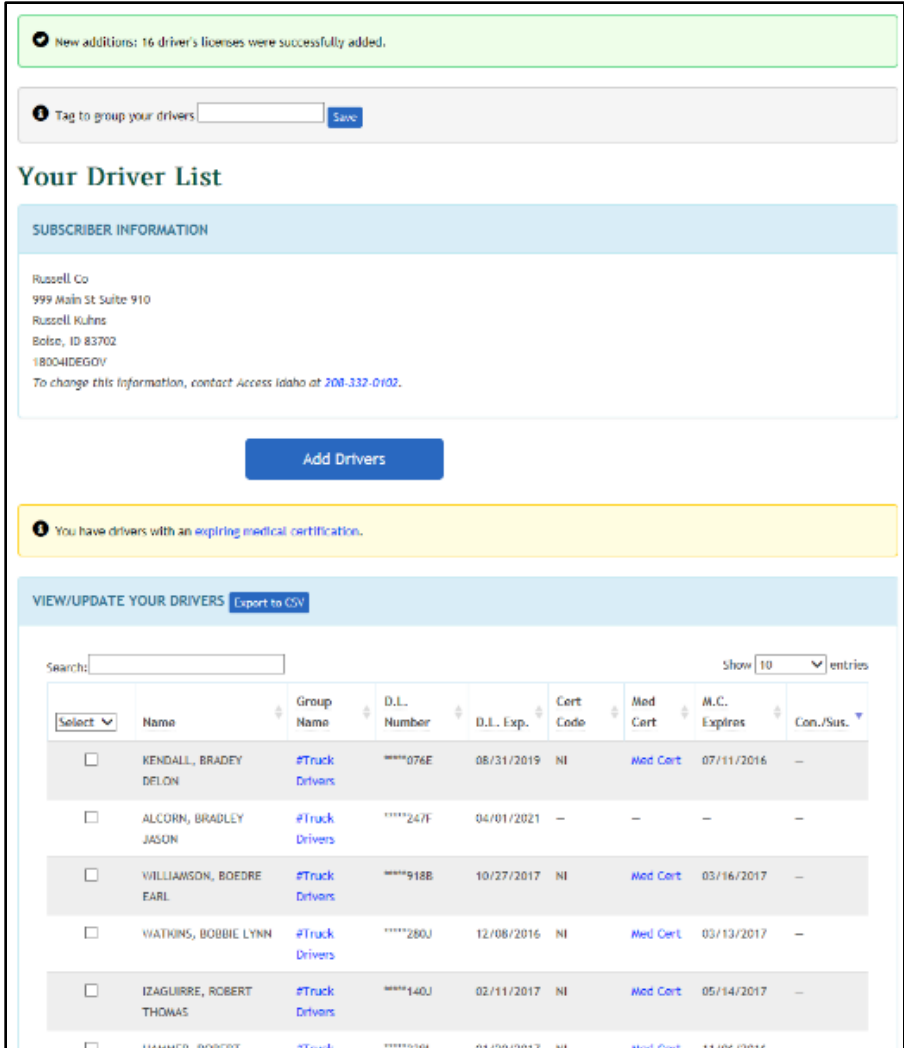

#### **Driver list**

- Tells you how many drivers were successfully added
- Tells you if you tried to add a driver that's already in your list
- Tells you if you tried to add a non-Idaho DLN
- Displays current subscriber information
- Displays a sortable list of drivers you are monitoring. Sortable columns include:
	- Name
	- Group Name
	- DL Number
	- DL Expiration
	- Certification Code
	- Link to Med Cert Data
	- Med Cert Expiration
	- Link to Driver Record if a record was flagged

In partnership with Idaho.gov

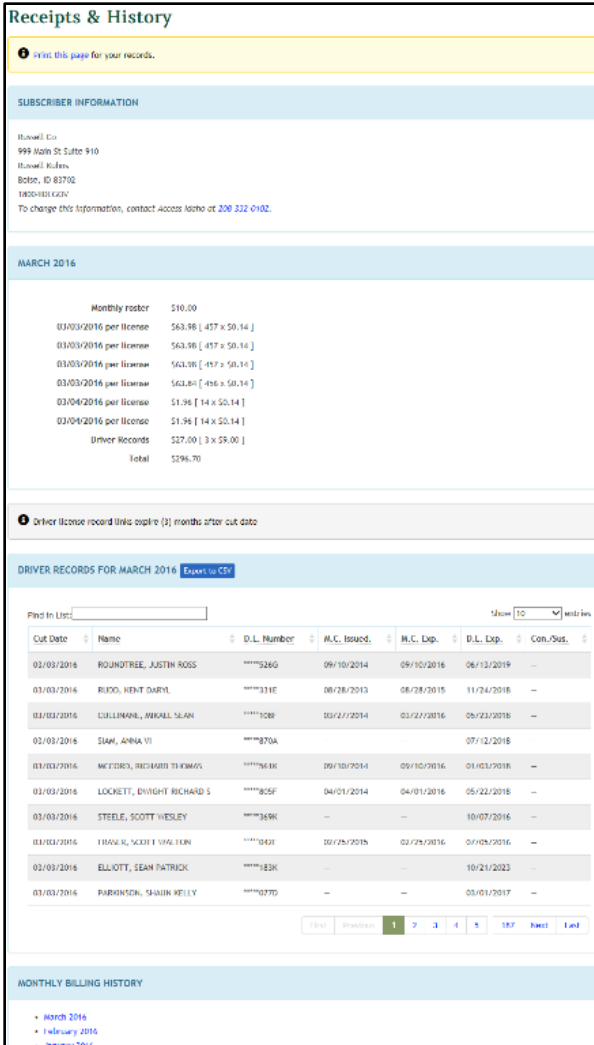

#### **Receipts and History**

- Displays charges for the current month
- Provides links to previous months' billing

In partnership with Idaho.gov

#### **Track Changes**

#### **SUBSCRIBER INFORMATION**

**Russell Co** 999 Main St Suite 910 **Russell Kuhns** Boise, ID 83702 18004IDEGOV

To change this information, contact Access Idaho at 208-332-0102.

#### DRIVER LIST CHANGE HISTORY FOR YOUR ACCOUNT Export to CSV

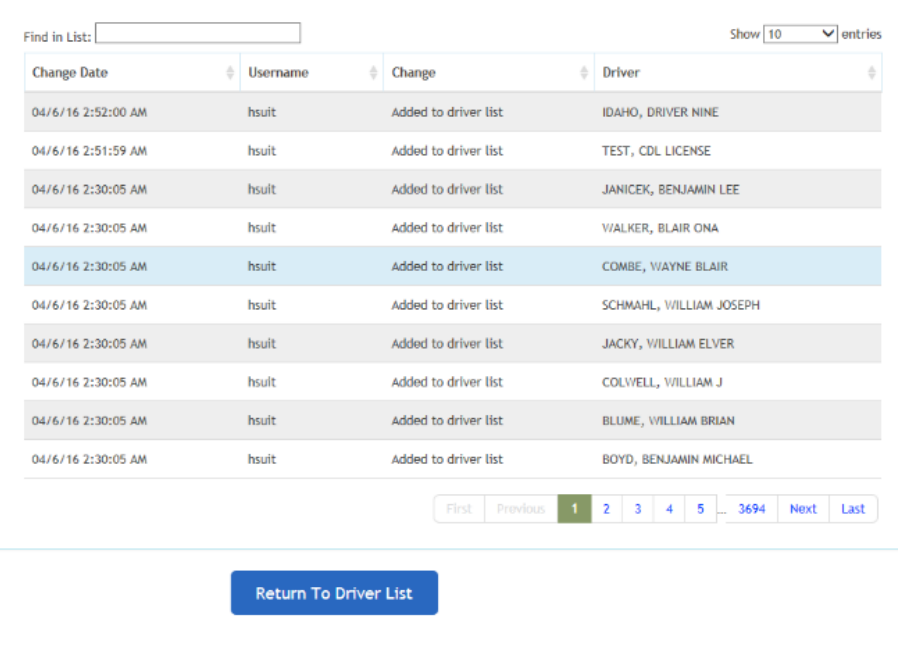

#### **Track Changes**

• Tells you what changes have been made and the username of the person that made the changes

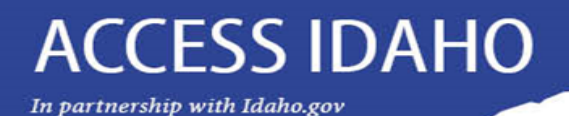

### **How to Sign Up for Driver Record Dashboard**

**Existing Subscribers with DLR Subscription**: Email request to [subscriber@accessidaho.org](mailto:subscriber@accessidaho.org) or complete change request form at [www.idaho.gov/forms/subscriber.html](http://www.idaho.gov/forms/subscriber.html). Requests must be placed by the Administrative Contact of the account.

**Existing Subscribers without DLR Subscription:** Complete form at [www.idaho.gov/forms/subscriber.html](http://www.idaho.gov/forms/subscriber.html) and fax pages 6 through 8 of Subscription Agreement to Access Idaho. Requests must be placed by the Administrative Contact of the account.

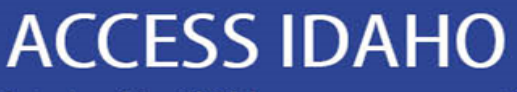

In partnership with Idaho.gov

## Questions:

Holly Suit Project Manager Access Idaho

[holly@accessidaho.org](mailto:holly@accessidaho.org)

**DRD online demo:** [http://www.idaho.gov/demo/driver\\_dash/](http://www.idaho.gov/demo/driver_dash/)